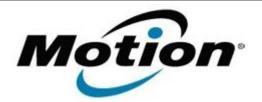

## Motion Computing Software Release Note

| Name                             | C5t & F5t BIOS A06                                   |
|----------------------------------|------------------------------------------------------|
| File Name                        | CF5t_A06_BIOS.zip                                    |
| Release Date                     | July 9, 2013                                         |
| This Version                     | A06                                                  |
| Replaces<br>Version              | All previous versions                                |
| Intended Users                   | Motion Computing C5t and F5t users                   |
| Intended<br>Product              |                                                      |
| File Size                        | 2 MB                                                 |
| Supported<br>Operating<br>System | Windows $Y (32-Dil/04-Dil)$<br>Windows $XP (32-bit)$ |
| Fixes in this Release            |                                                      |

- Change xHCI mode to 'Smart Auto'.
- Fixed system can't be turned off when press power button in bridge battery mode.
- Fixed system with dock can't be powered on after re-applying AC power.

**Installation and Configuration Instructions** 

Note: Ensure the tablet is using AC power before installing the BIOS update.

## To install the C5t & F5t BIOS A06 update, perform the following steps:

- 1. Download the BIOS update to the directory location of your choice.
- 2. Unzip the file to a location on your local drive.
- 3. Double-click installer (.exe file) and follow the prompts.
- 4. The update process may take some time. Do not manually power off the tablet during the update.
- 5. The tablet will automatically shut down after installing the BIOS.

## Licensing

Refer to your applicable end user licensing agreement for usage terms.